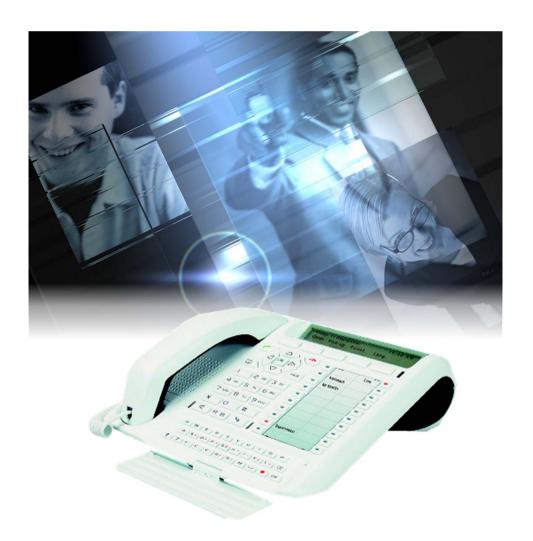

# User guide M760E Attendant console

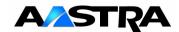

### **Table of contents**

| Description                                               |    | 1  |
|-----------------------------------------------------------|----|----|
| Your M760E - attendant console                            | 1  |    |
| • Connections                                             | 2  |    |
| Recommendations and safety                                | 2  |    |
| • Accessories for the M760E                               | 3  |    |
| Installing the attendant console                          | 4  |    |
| Presentation of the M760E                                 | 6  |    |
| • Interactive display                                     | 8  |    |
| Using the interactive keys                                | 9  |    |
| Dialling methods                                          |    | 10 |
| Using the hands free mode                                 | 10 |    |
| Using the micro-headset mode                              | 11 |    |
| Using the loudspeaker mode                                | 12 |    |
| Adjusting the listening volume                            | 12 |    |
| Using the prenumbering mode                               | 12 |    |
| Calling by name a correspondent listed in the internal or |    |    |
| external directories                                      | 13 |    |
| Calling an abbreviated number                             | 13 |    |
| Using the attendant console                               |    | 14 |
| Enabling/disabling the attendant console                  | 14 |    |
| Answering calls                                           | 16 |    |
| Answering an external call                                | 16 |    |
| Answering an internal call                                | 17 |    |
| Answering a tie lines call                                | 17 |    |
| Answering a return call                                   | 18 |    |
| Managing overload                                         | 18 |    |
| Making a call                                             | 19 |    |
| Calling an internal correspondent                         | 19 |    |
| Calling an external correspondent                         | 19 |    |
| Using the programmable keys                               | 19 |    |
| Using the LNR feature                                     | 19 |    |
| Other facilities                                          | 19 |    |
| Consulting the status of the set                          | 20 |    |
| Notifying the correspondent                               | 21 |    |

### **Table of contents**

| During a call                                                      | 21 |    |
|--------------------------------------------------------------------|----|----|
| Transferring a call to another extension                           | 21 |    |
| Transferring a call to several extensions in succession (chaining) | 22 |    |
| Returning to the first correspondent                               | 22 |    |
| Switching from one correspondent to another                        | 22 |    |
| Setting up a conference call                                       | 22 |    |
| Returning to a correspondent waiting on another CCO                | 23 |    |
| Using the mute feature                                             | 23 |    |
| Displaying the time                                                | 23 |    |
| Using the trace function                                           | 24 |    |
| Storing a correspondent's number                                   | 24 |    |
| • Ending a call                                                    | 24 |    |
| Attendant console services                                         |    | 25 |
|                                                                    |    |    |
| Reserving outside lines                                            | 25 |    |
| Programming and managing the system                                | 26 |    |
| Programming abbreviated collective numbers                         | 26 |    |
| Checking how many units a telephone has used                       | 27 |    |
| Managing limitation modes                                          | 28 |    |
| Setting the system date                                            | 28 |    |
| Setting the system time                                            | 29 |    |
| Using the hotel function                                           | 29 |    |
| Declaring an arrival                                               | 30 |    |
| Declaring a check-out                                              | 30 |    |
| Programming a wake-up call                                         | 31 |    |
| Declaring a phone box                                              | 32 |    |
| Displaying calls                                                   | 33 |    |
| Displaying the status of trunk lines                               | 33 |    |
| Monitoring group lines                                             | 34 |    |
| Notifying a correspondent                                          | 34 |    |
| The programmable keys                                              |    | 35 |
| • Programming a key                                                | 35 |    |
| Deleting, modifying and exiting programming                        | 36 |    |
| • Identifying programmed keys                                      | 38 |    |

### **Table of contents**

| The supervision function                                                                              |    | 39 |
|----------------------------------------------------------------------------------------------------|----|----|
| Programming the supervision function                                                                  | 39 |    |
| Communicating with the supervision function                                                           | 40 |    |
| The multikey function                                                                                 |    | 41 |
| Programming the multikey function                                                                     | 41 |    |
| The multiline function                                                                                |    | 42 |
| Programming the multiline function                                                                    | 42 |    |
| Communicating with the multiline function when attendant                                              | 44 |    |
| <ul> <li>console enabled</li> <li>Communicating with the multiline function when attendant</li> </ul> | 44 |    |
| console disabled                                                                                      | 44 |    |
| Settings                                                                                              |    | 46 |
| Choosing the display language                                                                         | 46 |    |
| Setting the display contrast                                                                          | 47 |    |
| Choosing and adjusting the set ring                                                                   | 48 |    |
| Choosing the incoming call signalling method     Adjusting the last been relieved.                    | 49 |    |
| Adjusting the key beep volume                                                                         | 49 |    |
| Miscellaneous                                                                                         |    | 50 |
| Glossary (words to know)                                                                              | 50 |    |
| • A problem? Check                                                                                    | 51 |    |

#### Your M760E - attendant console

A new set has just been installed for you.

Your M760E digital set gives you access to all the services and features available within the telephony systems of NeXspan ranges.

Your M760E offers a comprehensive set of features and the latest in performance technology yet is simple to use.

In **attendant** mode, it acts as a call management service that performs all those conventional functions vital to the successful management of incoming and outgoing calls.

<u>Please note:</u> an attendant console can be configurated in Class A or Class B modes; the present guide is designed to Class B attendant users.

<u>Note</u>: connected to a line that is not dedicated to the attendant function, your **M760E** will again revert to its digital set functions to provide effective communication through:

- an alphabetical keypad (that enables you to call by name),
- the presentation of caller identification associated with a private directory of 100 numbers.
- a message lamp,
- a set of 20 memory keys (used to program numbers or functions),
- a display unit associated with a navigator.

#### Let yourself be led step-by-step

One of the prime advantages of your telephone set is its interactive display, which keeps you informed of available telephone services at appropriate times.

Five interactive keys, each having a correspondence with messages shown on the display, give you access to these services: simply press the desired key.

You no longer need to look for information in a directory, and no more complicated codes to remember.

This guide will lead you step-by-step in how to use this new tool. You are recommended to take a little time out to familiarize yourself with it.

As soon as you have mastered the basic functions, you will be ready to use your new phone. You will find that there is nothing difficult or complicated to understand in using this telephone: just read and follow the instructions. You will soon see how fast this telephone is to use, and how much time it saves you, and you will soon be wondering how you managed without it before.

So... just follow the guide!

#### **Description**

#### **Connections**

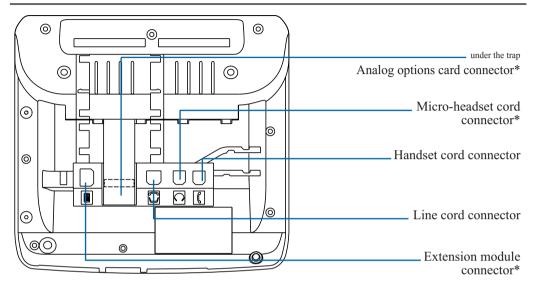

#### Recommendations and safety

Caution

Do not install the equipment in a damp room or near a water outlet

The equipment must be used at a temperature between 5  $^{\circ}$ C and 45  $^{\circ}$ C.

Telephone connection

This equipment cannot be connected to the public network. This equipment is designed to be installed with a private switching system from NeXspan ranges..

The voltage on this network is classed TNV1 (Telephone Network Voltage) according to standard EN 60-950.

CE marking

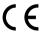

This certifies that the equipment conforms with the regulations which apply in accordance with directive R&TTE 1999/5/CE.

Maintenance

Use a cloth which has been dampened in slightly soapy water, and then wipe with a dry cloth.

Your equipment will retain its new appearance if you do not use any solvents of household cleaning products.

#### Accessories for the M760E\*

The M760E is designed to accommodate a variety of options (\*).

#### The analog options card

The analog options allow you connect analog peripherals (such as modem/Minitel, register or external ringer).

#### The micro-headset

The M760E lets you plug in a micro-headset.

After connection and programming, the headset mode replaces hands free mode.

### The extension module

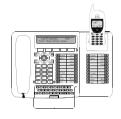

The extension module lets you enhance your set by adding a further 20 programmable keys. You can add up to two extensions, giving you a total of 60 programmable keys.

Two models are available as an option:

- the M710 simple extension module;
- or the M715 extension module equipped with a charger for DECT mobile.

The M700 and M705 extension modules equipped with an icons display, are usable with your M760E too.

<u>Note</u>: alone an **M760E** set can be configured in attendant mode and allow all conventional functions vital to the successful management of incoming and outgoing calls.

However, in some cases, it is advisable to add an extension. Please consult your system operator for more information.

#### Installing the attendant console

Your M760E set configuration in attendant mode depends on the associated system version. We recommend you carry out the following test (after connecting the set) to find out the version of the system to which your set is connected.

# To find out the system version:

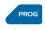

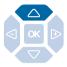

- Press successively the **PROG** and  $\triangle$  keys.

The display will show either:

**‡** DISPLAY

The indications and additional features which are highlighted on the blue backgrounds in this guide apply to your setup (see § Multiline function - Settings - Selecting the language).

Otherwise, the display will show:

**\$LANGUAGE** 

The features highlighted on a blue background in this guide are not available with your current system version.

### Configuring the set in attendant mode:

The system associated with your M760E allows the system operator to automatically manage your set's configuration in attendant mode. There is no need to configure the set manually.

<u>Note:</u> Once you have disconnected then reconnected the telephone line (see page 2), the display shows the software version of the set.

If you are in any doubt, please consult your system operator.

Once the system operator has made the necessary adjustments, you will need to follow the procedure described hereafter to set up your M760E set in attendant mode.

<u>Note</u>: cancelling attendant mode also involves manually adjusting the set.

Once you have disconnected then reconnected the telephone line (see page 2),

the display shows the software version of the set:

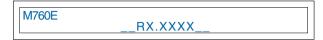

The display then shows the idle screen.

You have 5 seconds to carry out the following operation.

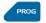

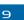

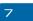

1 - Consecutively press **PROG**, **9** and **7** keys. *The display asks if you wish to set up the attendant mode:* 

ATTENDANT CONSOLE/POSTE OPERATEUR ? No / Non Class.A Class.B

Class.B

2 - Press Class.A or Class.B (example Class.B).

<u>Note</u>: this choice will depend on the system installed; please consult your system operator for more information.

The display shows the idle screen in attendant mode.

Your M760E is configured in attendant mode and allows you to access all management features\*.

You can then activate the set (see page 14).

# Cancelling the attendant mode configuration:

You have deactivated the attendant set (ON/OFF programmed key). Follow the aforementioned procedure, i.e.

- disconnect then reconnect the set,
- consecutively press **PROG**, **9** and **7**.

The display asks if you wish to set up the attendant mode.

No / Non

- Press No / Non.

Your M760E is no longer in attendant mode.

The system associated with your M760E allows the operator to cancel **attendant** mode on your set automatically. When connected to a line not dedicated to the operator function, the M760E gives you access to a whole range of features, such as directories and call logs.

<sup>\*</sup> Depending on the features provided by your system operator

#### Presentation of the M760E

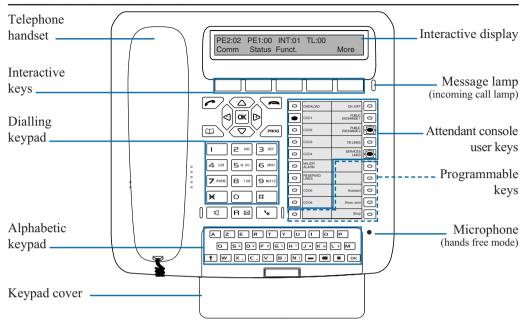

#### Attendant console user keys:

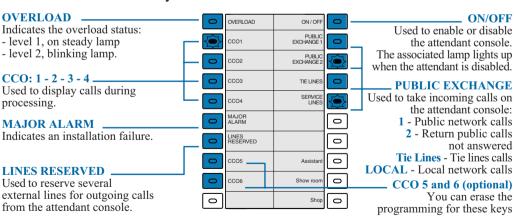

# OVERLOAD ON/OFF O CCO1 EXCHANGE1 O CCO2 EXCHANGE2

TIE LINES

#### Lamps associated with user keys

These are used to display the status of the line of the programmed function. Four status: out lamp, on steady lamp, blinking lamp, flashing lamp.

#### Other keys:

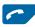

**Green kev**: this is used when the set is idle or in communication, to call back the last number dialled (LNR function).

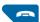

PROG

Red kev: this is used

- during a communication, to end the call,
- during programming, to cancel a setting or end a programming sequence.

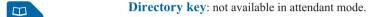

**Programming kev:** this is used to access the settings (rings and contrast).

**Loudspeaker kev**: this is used to enable and disable the loudspeaker mode.

The associated lamp lights up to remind you that the feature has been enabled

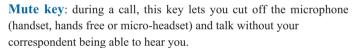

The associated lamp lights up to remind you that the feature has been enabled.

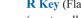

**R** Key (Flashing): during a call, this key is used to access dialling (e.g. to call a second correspondent).

Depending on the features available through your system operator.

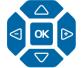

**Navigator**: this comprises four direction keys and one central key.

- The  $\nabla$  and  $\triangle$  keys are used to display a selection or a record.
- The < and ▶ keys are used to carry out a setting.
- The **OK** key is used to confirm a choice or a setting.

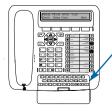

#### Alphabetic keypad: this is used

- to make a call using the name of a correspondent and search for a correspondent in the internal and external directories,
- to enter text when notifying a correspondent. Open the cover to reveal the keypad.

#### The interactive display

The M760E features a display unit with 5 interactive keys and a navigator. You can adjust the display contrast (*see § Settings*).

The display comprises one line of information and a second showing the functions available with the interactive keys.

<u>Note:</u> the information shown varies according to the set programming and the associated system\*.

# When the set is idle:

When idle, the display shows the number of incoming calls for any exchange (1 - 2 - SERVICES or TIE LINES).

| PE2:00 | PE1:00 | INT:00 | TI :01  |      |
|--------|--------|--------|---------|------|
| 1 2    |        |        | 1 L.0 1 | Mara |
| Comm.  | Status | Funct. |         | More |
|        |        |        |         |      |

The second line shows the functions available when idle via the interactive keys.

#### During a call:

The first line shows the identity of the correspondent during an incoming call - internal call:

```
CALL FROM XXXXXXXXXX Comm Prenum <-Start Tone -->
```

- external call:

```
PUB.EXCHANGE:XXXXXXXXXX EQ:01/02/04 Comm Prenum <-Start Tone -->
```

The second line shows the functions available during a call via the interactive keys.

#### **During programming:**

The display shows the programming selection:

```
WHAT DO YOU WANT TO PROGRAM?
Number Superv. Tone
```

The second line shows the functions available during programming via the interactive keys.

#### **During setting:**

The display shows the setting selection:

```
‡ RING
```

The second line shows the functions available during setting via the interactive keys.

#### Using the interactive keys

The display comprises one line of information and a second showing the functions available through the interactive keys. Each function shown on the second line of the display is assigned to an interactive key.

Note: in some cases, some interactive keys may not be assigned to any function.

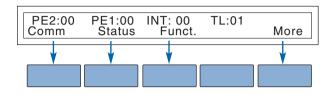

Comm

. To invoke a function, press the interactive key associated with the desired function (**Comm**, for example).

In certain cases, the number of functions available can be greater than five.

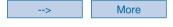

<---

. To invoke subsequent functions, press the interactive key --> or **More**.

. To invoke preceding functions, press the interactive key <--.

Previous

At any time,

. to return to previously display, press **Previous**,

Content

. to return to idle display, press **Content**.

#### **Dialling methods**

#### **Dialling methods**

Your M760E enables you to use a variety of dialling methods to fit in with your activities. These features complement the conventional handset method (or discreet method): off-hook the handset to answer or dial a call, and hang-up the handset to end the call.

#### Using the hands free mode

The hands free feature lets you dial or answer a call without lifting the handset. During a call, you can switch from hands free mode to handset mode, and vice versa. Caution: when a micro-headset is connected to a set, micro-headset mode replaces hands free mode.

#### Answering a call:

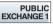

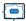

When a call arrives.

- press PUBLIC EXCHANGE 1 - PUBLIC EXCHANGE 2 -TIE LINES or SERVICE LINES key where the lamp is blinking (e.g. PUBLIC EXCHANGE 1).

Without picking up the handset, you can hold a conversation in hands free mode.

The lamp associated with the  $\square$  key illuminates.

#### Making a call:

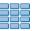

- **Dial** the desired number directly on the keypad. The number is displayed progressively as you enter it. Your set automatically enters hands free mode.

When the called correspondent answers, you can hold a conversation in hands free mode.

#### Ending a call:

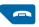

- Press the **red** key.

The call is terminated and the lamp associated with the  $\square$  key goes out.

#### Switching from hands free mode to handset mode:

If you are using the hands free mode,

- Simply **pick up** the handset.

The conversation is held in handset (or discreet) mode. The lamp associated with the u key goes out.

When the call is finished, you must press the **red key**.

#### Switching from handset mode to hands free mode: - hang up the handset.

If you are using the handset mode:

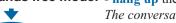

The conversation continues in hands free mode. The lamp of the  $\square$  key lights up. When the call is finished, you must press the **red key**.

#### Using the micro-headset mode

A micro-headset is connected to your M760E: the micro-headset and the handset are connected to the dedicated connectors (see § Connections) and the handset is hung up in the handset lodging). We recommend you to consult your system operator to have more information about other features associated with the micro-headset.

# Answering a call in micro-headset mode:

When a call arrives,

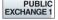

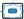

- press PUBLIC EXCHANGE 1 PUBLIC EXCHANGE 2
- TIE LINES or SERVICE LINES key where the lamp is blinking (e.g. PUBLIC EXCHANGE 1).
  You can converse in micro-headset mode.
  The lamp of the wey lights up.

#### Making a call:

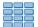

- **Dial** the desired number directly on the keypad. *The number is displayed progressively as you enter it.* 

When the called correspondent answers, you can hold a conversation in micro-headset mode.

# Switching from microheadset mode to hands free mode:

While holding a conversation in micro-headset mode,

- press the **4** key.

The conversation continues in hands free mode.

- . To return to micro-headset mode, press again the key.
- . To switch from hands free mode to handset mode, **pick up** the handset.

#### Notes:

- You can hang up at any time. The conversation continues in micro-headset mode.
- In handset mode, press of to activate the loudspeaker.

Switching from microheadset mode to supervision mode:

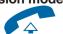

While holding a conversation in micro-headset mode,

- another person can **lift** the handset to supervise the conversation and can hang up at any time.

The conversation continues in micro-headset mode.

#### Ending a call:

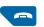

- Press the **red** key.

The call is terminated and the lamp associated with the  $\square$  key goes out.

#### **Dialling methods**

#### Using the loudspeaker mode

Loudspeaker mode lets you listen to a correspondent through the loudspeaker and thereby allow other people to take part in the conversation.

### Enabling loudspeaker mode:

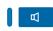

When you are in discreet mode (handset off-hooked),

- Press the 🗖 key.

The conversation will be broadcast over the loudspeaker. The lamp associated with the key blinks and then illuminates steadily.

# Disabling loudspeaker mode:

- Press the 🗖 key again.

The conversation will continue in discreet mode. The lamp associated with the key goes out.

#### Adjusting the listening volume

You can adjust the listening volume (8 levels), according to the mode used (handset, hands free, micro-headset or loudspeaker mode).

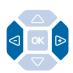

- Press the ◀ or ▶ keys consecutively to raise or lower the volume.

The last setting is stored by the telephone set (except for the micro-headset mode: return to middle level for the next call).

#### Using the prenumbering mode

The prenumbering mode enables you to enter and view a number so that you can edit it if necessary before dialling it (this mode is advantageous for dialling long numbers, such as international numbers).

Comm

Prenum

Erase

Call

- 1 Press the **Comm** interactive key,
- 2 Press the **Prenum** interactive key.
- 3 Dial the **number of your correspondent**.

The number dialled is shown as it is entered.

- . If you make a mistake, press **Erase** and re-enter the number.
- 4 Press the **Call** interactive key to make the call.

When the person you are calling answers, you can hold a conversation.

# Calling by name a correspondent listed in the internal or external directories\*

If you don't know the number of an internal or external correspondent, you can retrieve the number by entering the correspondent's name via the alphabetic keypad.

Comm

1 - Press the **Comm** interactive key.

Int. Name

2 - Press the **Int. Name** interactive key (or press the --> interactive key and then press the **Ext. Name** interactive key).

name xx

3 - Enter the first letters of the correspondent's name via the alphabetical keypad.

int

. If you need to correct what you enter, press the **Erase** interactive key.

Consult

Erase

4 - Press the **Consult** interactive key.

Phonet

Next

. If you're not sure how the name is spelt, press the **Phonet\*** interactive key.

The display suggests a name or shows the number of possibilities.

Previous

. Press the **Next** interactive key as many times as necessary until the desired name is displayed.

. Press the **Previous** interactive key to return back.

Correct

. If necessary, press the **Correct** interactive key to resume entering letters.

Call

5 - Press the **Call** interactive key to dial the correspondent displayed.

The telephone set automatically dials the number.

When the correspondent answers, you can hold a conversation.

#### Calling an abbreviated number\*

You can save time by using the collective abbreviated numbers. These numbers can be programmed from the attendant console and are available to all subscribers (see Attendant set services - Programming and managing the system).

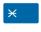

When in idle mode or during a call, 1 - Press the ★ interactive key.

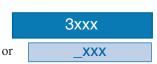

2 - Enter an **abbreviated number** (3xxx).

The telephone will dial the number automatically. When the correspondent answers, you can hold a conversation.

#### Using the attendant console

When disabled, the attendant console has no telephone functions.

However, depending on the features provided by the system operator, a disabled attendant console may receive or make call. Please consult your system operator for more information. <a href="Note">Note</a>: an M760E disabled in attendant mode cannot perform the functions of a digital telephone (directories, call logs...).

#### Enabling/disabling the attendant console

# Enabling the attendant console:

When the attendant console is disabled, the display shows a message to remind you that the function is disabled and the lamp associated with **ON / OFF** key is on steady.

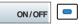

1 - Press the **ON / OFF** programmed key. *The display asks you for confirmation.* 

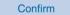

2 - Press the **Confirm** interactive key.

The lamp associated with **ON/OFF** key goes out. The display shows the information and features needed to manage the attendant function (detailed hereinafter).

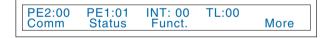

<u>Note</u>: if you do not confirm within 5 seconds, the attendant console will revert to disabled mode.

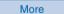

To display the date and time in idle mode:

- press the **More** interactive key.

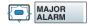

. In case of network or supply **failure**, the lamp associated with the **MAJOR ALARM** programmed key blinks.

At that time,

- you have to contact your system operator.
- Then, press the **MAJOR ALARM** programming key to acquit the alarm and put out the associated lamp.

### Disabling the attendant console:

The attendant console can be deactivated only when not in call phase, even if calls are waiting on the **PUBLIC EXCHANGE 1** and **PUBLIC EXCHANGE 2** programmed keys. Calls waiting are automatically redirected.

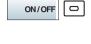

Confirm

1 - Press the **ON/OFF** programmed key. *The display asks you for confirmation.* 

2 - Press the **Confirm** interactive key.

The corresponding lamp lights up.

The display will show a message reminding your that the attendant console has been disabled.

<u>Note</u>: if you do not confirm within 5 seconds, the attendant console will revert to enabled mode.

**Caution**: if incoming calls are not answered on the free attendant console, the set is disabled automatically after a given time. Please consult your system operator to adjust this time to suit your requirements.

After disabling the set and depending on the features provided by the system operator, incoming calls are forwarded to a predetermined set or trigger an external ring.

#### **Answering calls**

When enabled, the attendant console displays incoming calls and the associated programmed key lamps blink.

<u>Note</u>: the set is shown to be free when at least one position is available, i.e. when a CCO key is free (lamp not lit). A CCO is a communication circuit; the CCO keys are used to manage several calls at the same time.

Incoming calls are arranged in four categories according to their origin: external - internal - TL (Tie Lines) or return call.

# Answering an external call:

The display will alert you when an external call is received:

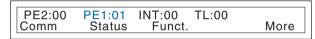

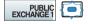

In addition, the lamp associated to the **PUBLIC EXCHANGE 1** key blinks.

- Press the **PUBLIC EXCHANGE 1** programmed key to take the call.

The associated lamp goes out, unless another external call has been received.

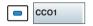

A communication circuit is then enabled and the associated supervision key lamp switches to steady (e.g. CCO1 programmed key).

The display shows you information on the origin of the call\*: . location,

. caller's name (where possible, the caller's number will also be shown).

# Answering an internal call:

The display tells you when you receive an internal call:

| Г |        |        |        |       |      |
|---|--------|--------|--------|-------|------|
|   | PE2:00 | PE1:00 | INT:01 | TL:00 |      |
|   | Comm   | Status | Funct. |       | More |
|   |        |        |        |       |      |

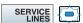

The lamp associated to the **SERVICE LINES** key blinks.

- Press the **SERVICE LINES** programmed key to take the call. *The associated lamp goes out, unless another external call has been received* 

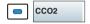

A communication circuit is then enabled and the associated supervision key lamp switches to steady (e.g.: CCO2 programmed key).

The display will show you information on the origin of the call\*:

- . the caller's name or number.
- . the name of the company or department.

### Answering a tie line call:

The display tells you when you receive a call from a tie line:

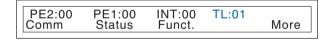

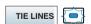

The lamp associated to the **TIE LINE** key blinks.

- Press the **PUBLIC EXCHANGE 2** key to take the call. *The corresponding lamp will go out, unless another local call has been received.* 

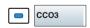

A communication circuit is then enabled and the associated supervision key lamp switches to steady (e.g. CCO3 programmed key).

The display will show you information on the origin of the call\*.

#### Answering a return call\*:

You have forwarded an external call to an internal set. This call has not been answered and is returned to you.

| PE2:01      | PE1:00 | INT: 00 | TL:00  |      |
|-------------|--------|---------|--------|------|
| 112         |        |         | 1 2.00 | N 4  |
| Comm        | Status | Funct.  |        | More |
| <del></del> |        |         |        |      |

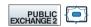

CCO4

The lamp associated to the **PUBLIC EXCHANGE 2** key hlinks

- Press the **PUBLIC EXCHANGE 2** key to speak to the caller. The associated lamp goes out, unless another local call has been received.

A communication circuit is then enabled and the associated supervision key lamp switches to steady (e.g. CCO4 programmed key).

The display will show you information on the origin of the call\*:

- . the type of return (Public exchange TL)
- . the name/number of the person who did not answer the call,
- . the number of the company and the department,
- . the reason for the return (do not disturb no answer engaged - unavailable - transferred - not listed - blocked).

#### Notes:

- Depending on the settings (see § Settings), an incoming call may trigger a beep timed to coincide with the flashing key lamp.
- Pressing one of the **PUBLIC EXCHANGE** keys puts the call in progress on hold.
- Pressing the CCO key with the blinking lamp recovers a call waiting.

#### Managing overload:

The lamp associated to the **OVERLOAD** key informs about arriving of one or more no answered calls:

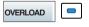

- first level overload: the key lamp switches to steady.

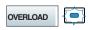

- second level overload : the key lamp blinks. Note: this overloads start up after a given time.

Please consult your system operator to adjust this time to suit your requirements.

- . Press the **OVERLOAD** key to display the waiting calls.
- \* Depending on the features provided by your system operator

#### Making a call

You can dial on the keypad, use the **Comm** interactive key or use the customizable keys to make a call (see § Dialling methods). This will automatically result in a dual call if another call is already in progress.

# Calling an internal correspondent:

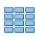

To call an internal correspondent,

- Dial the correspondent's **extension number**. *The correspondent's name is displayed\**.

# Calling an external correspondent:

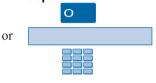

To call an external correspondent,

1 - Dial the **access code for obtaining an external line** (0 by default).

#### 2 - Dial the correspondent's number.

The number dialled is shown on the display.

When the correspondent answers, you can hold a conversation.

# Using the programmable keys:

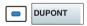

Your telephone set's free programmable keys can be assigned to the phone numbers of (internal or external) correspondents that you call on a regular basis.

- Press the **programmed key**.

The correspondent's number is dialled automatically. The display shows the number of the correspondent called. When the correspondent answers, you can hold a conversation.

#### Using the LNR feature:

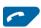

The LNR (last number redial) feature lets you automatically redial the last number called.

- Press the **green key**.

The set automatically calls the last number dialled. The display shows the number called.

When the correspondent answers, you can hold a conversation.

#### Other facilities\*:

Depending on the operator programming, pressing the **Comm** interactive key gives access to other facilities. Example:

. To access the emergency numbers list, you have to press successively Comm (-->\*), Emergcy interactive keys and then enter the emergency number.

Please consult your system operator to have more information.

<sup>\*</sup> Depending on the features provided by your system operator

# Consulting the status of a set:

This feature lets you check the status of a set in the company while conducting a conversation with the caller.

Note: when idle, you can also access this feature.

Prenum

Status

During a call,

1 - Press the **Prenum** interactive key.

I - Press the **Prenum** in

2 - Press the **Status** interactive key <u>Note</u>: when the set is in idle mode, the display enables direct access to this function.

This display asks you to dial the number of the extension you wish to consult.

Call

3 - Dial the first extension number.

The display shows the status of the set.

#### . To call a free extension

- Press the **Call** interactive key.

The display shows the different features available during a call (see § During a call).

#### . To alert an extension in use

- Press the Call interactive key.

A beep tells the correspondent you are calling; he can answer or not.

Recover

Call

. If you want to recover the correspondent who was on hold, press the **Recover** interactive key.

#### . To interrupt a call

1 - Press successively the --> and **Intrude** interactive keys. You enter in the communication with the two correspondents.

- 2 Press the **Mute** interactive key to speak to the internal correspondent; the other party is placed on hold.
- 3 Press the **Recover** interactive key to end the interruption.
- 4 Press the **Recover** interactive key again to revert to the caller waiting.
- . If you want to call another extension, press the **Other** interactive key. Press the **Previous** interactive key to quit this menu.

11000101

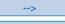

Intrude

Mute

Recover

Recover

#### If your corespondent does not answer:

# Notifying the correspondent:

Suppose the correspondent you are calling does not answer. You can send a short message to the display of his/her telephone set, provided that the said correspondent (internal or external) is connected to a digital interface.

Notify

1 - Press the **Notify** interactive key.

The display shows the first of the 6 predefined messages.

More

- 2 Press the **More** interactive key successively to select another predefined message if desired or to select a blank message entry.
- . Depending on the choice you make, you will either have to complete the message shown, or enter a new message via the alphabetic keypad.

Note: use the alphabetical keypad and its features.

Erase

. If you need to correct an entry, press the Erase interactive key.

Enter

3 - Press the **Enter** interactive key to send the message. *The display prompts you to get back the communication.* 

No

4 - Press the **Yes** or **No** (example) interactive keys, as desired. Notes: the predefined messages are displayed directly on the notified corespondent's set. However, a free message is not displayed directly: the other correspondent is informed of the arrival of a written message, and must choose to read it.

#### During a call

# Transferring a call to another extension:

During a call, if you wish to forward the call to an internal extension.

1 - Dial the extension number.

<u>Note</u>: you can also press the **Comm** interactive key, search by name or use the preprogrammed keys.

Transfer

2 - Press the **Transfer** interactive key. *The lamp associated with CCO key goes out\**.

<sup>\*</sup> Depending on the features provided by your system operator

extensions in succession (chaining):

Forwarding a call to several The external correspondent wishes to speak to several different people in succession.

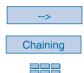

- 1 Press the --> interactive key.
- 2 Press the **Chaining** interactive key.
- 3 Dial the first **extension number**.

Note: you can also search by name or use the programmed kevs.

You can wait - or not - for the correspondent to answer before transferring.

At the end of the call, when the internal correspondent hangs up, the external correspondent will automatically call the attendant console on **PUBLIC EXCHANGE 2** to request to be transferred to another internal extension.

#### Returning to the first correspondent:

Recover

If an internal correspondent you have called doesn't answer,

- Press the **Recover** interactive key. You can also press the **red** key.

You recover the correspondent who was on hold.

#### Switching from one correspondent to another:

Shuttle

Suppose you want to switch from one correspondent to another.

- Press the **Shuttle** interactive key.

You can converse alternatively with each of the correspondents, but they cannot converse with each other. The correspondent shown on the right-hand side of the display is always the one on hold.

#### Setting up a conference call:

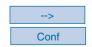

You want to talk to the two parties at the same time (this feature is only available if you have initiated the last call).

- Press successively the --> and Conf interactive keys. A three-way conference call is set-up between you and your two parties.

If one of them hangs up, you remain on-line with the other.

Suppose you want to leave your two parties to talk to each other during the conference call.

Transfer

- . To terminate the conference call,
- Press the **Transfer** interactive key.

The two parties remain on-line with each other.

Note: in the event of a failure, your telephone set rings again.

Returning to a correspondent waiting on another CCO:

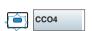

Pressing one of the **PUBLIC EXCHANGE 1 - PUBLIC EXCHANGE 2 - TIE LINES** or **SERVICE LINES** keys places a call on hold.

- Press the **CCO** key associated with the blinking lamp. You recover the correspondent who was on hold. Note: you cannot set up a conference call between two correspondents on two different CCO.

#### Using the mute feature:

Suppose you are holding a telephone conversation and you want to say something without the other correspondent hearing you.

1 - Press the 💘 key.

The microphone of the handset, the hands free system or the micro-headset is silenced and the lamp associated with the key illuminates steadily.

The correspondent will not be able to hear you speak.

2 - To resume talking with the other correspondent, press the \* interactive key.

The lamp associated with the key goes out.

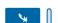

#### Displaying the time:

To display the date and time instead of the distant correspondent's name or number:

1 - Press the --> interactive key.

Time

2 - Press the **Time** interactive key.

The display will now show the date and time.

# Using the trace function:

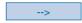

Trace

Suppose you want the number of the called or calling correspondent (internal or external) to be registered in the log, to identify a nuisance call, for example.

- 1 Press the --> interactive key.
- 2 Press the **Trace** interactive key.

The number will automatically be stored in the log, which can be consulted by the system operator.

# Storing a correspondent's number:

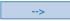

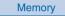

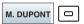

You can save the distant correspondent's number to a programmable key, whether the call is incoming or outgoing.

- 1 Press (successively) the --> interactive key.
- 2 Press the **Memory** interactive key.
- 3 Press a programmable key.

The number will automatically be stored, and can be dialled by pressing the programmable key in question.

<u>Note</u>: Write the correspondent's name on the label beside the programmable key.

#### Ending a call

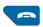

- Press the **red key**.

If the set is in hands free mode, the  $\square$  lamp goes out. The correspondent is released and the call ended.

Note: when the attendant console returns to idle mode following a call, the display remains clear for a few seconds. However, the attendant console continues to function normally and any operations (such as answering a call) are registered.

#### Attendant console services

The attendant console features a number of services that you can customize.

1 - Press the **Funct.** interactive key. Funct. 2 - Press the **Server** interactive key. Server The display shows the first available heading. - Press successively the **More** interactive key to display the More other headings. Access

3 - Press the Access interactive key when the display shows the heading you want.

When consulting a record, **Previous** 

- press **Previous** to go back to the beginning of the heading,
- press **Content** to go back to the list of headings.

#### Reserving external lines\*

Content

This feature allows you to reserve several external lines for outgoing calls from the attendant console\*.

Note: this function can also be accessed using the LINES RESERVED programmed key (see § Description).

When you have accessed the *«EXTERNAL LINE RESERVATION»* heading.

To reserve a line Reserv - Press the **Reserv** interactive key. To cancel a reserved line Cancel - Press the **Cancel** interactive key.

> Note: use the **red** key to end a sequence and return to idle mode.

You can access this menu directly from idle mode by pressing the LINES RESERVED key.

The associated lamp key switches to steady to remind you that the line is reserved.

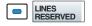

#### Programming and managing the system\*

This feature allows you to:

- program abbreviated numbers (available to all system users),
- consult charges billed to an extension,
- manage limitation mode,
- set the date and time.

Once you have accessed the «SYSTEM MANAGEMENT» heading.

### Programming abbreviated collective numbers:

This feature is used to manage the installation abbreviated numbers

#### To enter a new abbreviated number:

Abbrev#

1 - Press the **Abbrev#** interactive key.

Create

2 - Press the **Create** interactive key. *The display shows the first available number.* 

Next

To display the next free number,

- press the **Next** interactive key.

Modify

3 - Press the **Modify** interactive key.

The display asks you to enter the number.

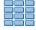

4 - Enter the **correspondent's number** (preceded by the code needed to obtain an outside line, where applicable (0 by default).

. Press the **Erase** interactive key to correct an error.

Enter

5 - Press the **Enter** interactive key.

The display asks if you have finished entering the entire number.

Yes

- 6 If the number is correct, press the **Yes** interactive key.
- . If the number is that of a company which uses direct selection on arrival, you may choose to enter only the fixed part of the number. You will need to:
- press the No interactive key, then
- enter the following numbers then press the **Enter** interactive key,
- alternatively, press the **Open** interactive key if the number may vary.

Wording

- 7 Use the alphabetical keypad to enter the extension **Wording** (e.g. name of the correspondent or company).
- . Press the **Erase** interactive key to correct an error.

<sup>\*</sup> Depending on the features provided by the system operator

Abbrev#

Enter

Next

Enter

8 - Press Enter when you are finished.

The display shows the number programmed.

. You may also use **Modify** and **Cancel** to change or delete the number shown.

#### To consult the abbreviated numbers programmed:

- 1 Press the **Abbrev**# interactive key.
- 2 Press the **See** interactive key.
- 3 Dial the extension number.
- 4 Press the **Enter** interactive key.
- 5 Press the **Next** interactive key consecutively to display the numbers.

<u>Note</u>: use the **red key** to end the sequence and return to idle mode.

# Consulting charges billed to an extension:

This feature is used to see the number of billing units charged by the network operator to a given extension since the billing counters were last reset.

Invoice

1 - Press the **Invoice** interactive key.

The display asks you to enter the number of the extension for which you wish to check the number of units used.

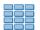

- 2 Enter the extension number.
- . Press the **Erase** interactive key to correct an error.

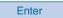

3 - Press the **Enter** interactive key.

The display shows the counter and the date it was last reset.

#### Cancel

#### To reset the counter:

Yes

- press the  ${\color{red}\textbf{Cancel}}$  interactive key, then
- press the **Yes** interactive key to confirm.

<u>Note</u>: the password is required only for the first cancel operation, as long as you are still in the **Invoice** menu. You can obtain this password from your system operator.

#### Other

#### To check another extension:

- press Other.

Note: use the **red key** to end the sequence and return to idle mode.

### Managing limitation modes:

User entitlements on the system may vary according to the time of day.

Example: extensions may be authorized to make international calls during the day, but only local calls at night or on weekends. This means that the system can be set to operate in one of the given modes.

Timetab.

1 - Press the **Timetab.** interactive key. *The display asks you to enter the operating mode.* 

Night

2 - Press the **Day** or **Night** interactive key (e.g. Night). *The display will confirm the selected limitation.* 

Note: use the **red key** to end the sequence and return to idle mode.

#### Setting the system date:

This feature is used to change the date programmed in the system.

Date

1 - Press the **Date** interactive key. *The display asks you to enter the new date.* 

DDMMYYYY

2 - Enter the **new date** (e.g. 12072001 for July 12 2001).

Enter

3 - Press the **Enter** interactive key when you are finished. *The display shows the date programmed.* 

Modify

#### The change the date:

- press the **Modify** interactive key.

You can also change the time by pressing the **Time** interactive key (see below).

Note: use the **red key** to end the sequence and return to idle mode.

#### Setting the system time:

This feature is used to change the time programmed in the system.

Time

1 - Press the **Time** interactive key. *The display asks you to enter the new time.* 

### HH MM SS

Enter

2 - Enter the **new time** (HH MM SS format, i.e. hour, minutes and seconds) and press **Enter** when you are finished.

. You can also go forward or back an hour by pressing the corresponding interactive key (+ 1H or - 1H).

The display shows the programmed time.

Modify

#### To change the time:

- press the **Modify** interactive key.

Note: use the **red key** to end the sequence and return to idle

#### Using the hotel function\*

This feature is used to access to a range of features linked to a given room or customer.

- declaring an arrival,
- declaring a check-out,
- programming a wake-up call,
- declaring a phone box.

<u>Important</u>: if you frequently use these functions, your system operator can assign programmed keys for direct access to each function.

When you have accessed the «HOTEL MANAGEMENT» heading.

### Declaring an arrival:

Arrival

Enter

This feature is used to open access to the public phone network for a telephone in a room.

1 - Press the **Arrival** interactive key.

The display asks you to enter the room's extension number.

- 2 Enter the extension number.
- . Press the **Erase** interactive key to correct an error.
- 3 Press the **Enter** interactive key.

The display confirms the operation and asks you if you wish to declare another arrival.

Note: use the **red key** to end the sequence and return to idle mode.

# Declaring a check-out:

Depart.

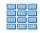

Enter

Euro

Ticket

Confirm

Cancel

This feature is used to bar access to the public phone networks from a telephone in a room.

1 - Press the **Depart.** interactive key.

The display asks you to enter the room's extension number.

- 2 Enter the extension number.
- . Press the **Erase** interactive key to correct an error.
- 3 Press the **Enter** interactive key.

The display shows you the cost (in the local currency) of the calls made from the room since the guest arrived.

#### To display the cost in euros:

- press the **Euro** interactive key.

Press the **Change** interactive key to again display the cost in the local currency.

#### To print out a copy of the calls made:

- press the **Ticket** interactive key.

#### To close the room's account:

- press the **Confirm** interactive key.

The display asks you if you wish to declare another check-out.

#### To cancel the check-out declaration:

- press Cancel.

<u>Note</u>: use the **red key** to end the sequence and return to idle mode.

#### Attendant console services

## Programming a wake-up call:

Wake-up

Enter

Activ.

HH MM

Enter

Modify

Cancel

Next

This feature is used to programme a wake up call for a given room.

1 - Press the **Wake-up** interactive key.

The display asks you to enter the room's extension number.

2 - Enter the extension number.

. Press Erase to correct an error.

3 - Press the **Enter** interactive key.

4 - Press the **Activ.** interactive key.

5 - Enter the required **wake-up time** (HH MM, i.e. hours and minutes).

. Press the **Erase** interactive key to correct an error.

6 - Press the **Enter** interactive key.

The display confirms the programmed wake-up time.

To change the wake-up time:

- press the **Modify** interactive key.

To cancel the wake-up call:

- press the **Cancel** interactive key.

To programme a wake-up call for another room:

- press the **Next** interactive key.

The extension will ring at the programmed time.

Note: use the **red key** to end the sequence and return to idle mode.

#### Attendant console services

#### Declaring a phone box:

This feature is used to temporarily authorise calls from a phone box managed by the attendant console.

Phonebox

1 - Press the **Phonebox** interactive key.

The display asks you to enter the phone number.

2 - Enter the **extension number** for the phone box.

. Press **Erase** to correct an error.

The display asks if you wish to assign the phone box to a guest or only use it temporarily.

Guest

3 - Press the **Guest** interactive key, for example. *The display asks you to enter the guest's extension number.* 

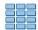

4 - Enter the guest's **extension number**.

. Press the **Erase** interactive key to correct an error.

Enter

5 - Press the **Enter** interactive key. The cost of calls made is automatically billed to the room account.

. If the phone is for temporary use only,

you have to press the **Visitor** interactive key.

A few moments after the call has ended, the attendant console will ring.

You have to press the **SERVICE LINES** programmed key. *The display shows the cost of the call in units:*«CALLBACK PHONEBOX XXX COST XXXXX UNITS»

**Caution**: In both cases and depending on the features provided by the system operator, the phone box cannot be used again for external calls until it has again been activated from the attendant console.

<u>Note</u>: use the **red key** to end the sequence and return to idle mode.

#### Displaying calls\*

This feature is used to check the status of an extension and to see internal and external extensions in a given call.

When you have accessed the «DISPLAY COMMUNICATIONS» heading.

Phone bk

1 - Press the **Phone bk** interactive key.

2 - Enter the **extension number** for which you wish to obtain information.

. Press the **Erase** interactive key to correct an error.

Enter

3 - Press the **Enter** interactive key.

The display shows the status of the extension.

#### If the extension is in use:

The display shows the internal or external correspondent (provided they are connected to the digital network) on the other end of the line.

. Press the **Distant** interactive key.

The display shows the previous entered extension number.

Note: the **Port** interactive key is for system operator use only.

#### If the extension is not in use:

The display confirms this status.

#### To select another extension:

- press the **Other** interactive key.

Note: use the **red key** to end the sequence and return to idle mode.

### Other

Distant

#### Displaying the status of trunk lines\*

This feature is used to display the status of trunk lines and is more specifically designed for system operator use.

The display shows «DISPLAY STATUS OF TRUNK LINES».

#### Attendant console services

#### Monitoring grouped lines\*

This feature is used to display calls made for a group of extensions.

You can obtain the numbers called from your system operator.

When you have accessed the «GROUPED LINE SUPERVISION» heading.

The display asks you to enter the grouped line number.

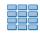

1 - Enter the **grouped line number** for which you wish to obtain information.

Press Erase to correct an error.

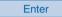

2 - Press the **Enter** interactive kev. The display shows the number of calls waiting.

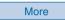

**Previous** 

#### For more information:

- press the **More** interactive key.

The display shows the time before return call to the attendant console.

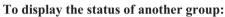

- press the **Previous** interactive key and proceed from step 1.

Note: use the **red** key to end the sequence and return to idle mode.

#### Notifying a corespondent

This feature (also available during a call, see § Using the attendant console), is used to send a short message to a corespondent, provided he/she is connected to a digital interface.

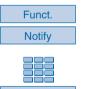

#### In idle mode,

1 - press successively the **Funct.** and **Notify** interactive keys.

Enter

2 - Enter the **number of the correspondent** you wish to notify then press the **Enter** interactive keys.

The display shows the first 6 predefined messages.

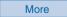

3 - Use **More** to select another predefined message.

Erase

. According to your choice, you will need to complete the message shown or enter a free message on the alphabetical keypad.

. Press the **Erase** interactive keys to correct an entry.

Enter

4 - Press the **Enter** interactive keys to send the message. The display will confirm that the message has been sent.

You may call certain correspondents or colleagues several times per day.

Or maybe you make frequent use of certain telephone features such as call forwarding or supervision. Your set's programmable keys will allow you to store these numbers or functions for easy access to the available services.

#### Notes:

- . If your set does not have an extension module, you can customize six keys not dedicated to attendant console functions.
- . If your set uses one or two extension modules\*, you can customize and use the additional keys in the same manner.

#### Programming a key

Whatever the type of programming used (number or function), the access procedure is the same.

Funct

1 - Press the **Funct** interactive key.

Program

2 - Press the **Progam** interactive key.

The display shows «WHAT DO YOU WANT TO PROGRAM?».

Key

3 - Press the **Key** interactive key.

The display asks you to select a programmable key.

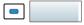

4 - Press a programmable key.

The lamp associated with this key illuminates steadily, and the display shows the programming status of the said key.

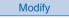

5 - Press the **Modify** interactive key.

WHAT DO YOU WANT TO PROGRAM?
Number Feature Supery, Filter Tone

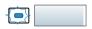

During the programming procedure, the lamp associated with the key flashes.

You have access to various types of programming, which are explained briefly below. You are recommended to refer to the sections that cover these functions in depth, for more information about the features available to you.

<sup>\*</sup> Please consult your system operator

#### **Programming** a number:

Number

**Erase** 

Enter

You can program the telephone number of an internal or external correspondent.

1 - Press the **Number** interactive key. The display prompts you to enter the number.

- 2 Enter the **correspondent's number**, without forgetting to enter the access code to an external line in the case of an external correspondent (0 by default).
- . If you make a mistake, using the **Erase** interactive key.
- 3 Press the **Enter** interactive key to accept the programming. The display shows the programming.

You can now call this correspondent simply by pressing this key.

#### **Programming** supervision:

Superv.

Extens.

Yes

Enter

Suppose you wish to program the supervision feature for another extension or your own extension (multikey and multiline functions).\*

1 - Press the **Superv.** interactive key.

The display prompts you to select a supervision (mailbox, extension number or external number).

2 - Press the **Extens.** interactive key, for example. The display prompts you to supervise your extension or another extension.

3 - Press the **Yes** interactive key to supervise **another** extension, for example.

The display prompts you to enter the number of the extension that you want to supervise.

4 - Enter the extension number and then press the Enter interactive key.

The display prompts you to select the manner in which the supervised extension will notify you.

<sup>\*</sup> Depending on the features provided by your system operator

Mute

5 - Press the **Mute** interactive key. *The display shows the programming.* 

This way, the lamp associated with the programmed key will inform you about telephone usage by the co-worker concerned, and you will be able to call the correspondent by simply pressing the key.

## Programming a series of codes:

This involves programming a series of codes that will be interpreted by the set during the progress of a call. You can, for example, program the sequence for access to a server.

Tone

1 - Press the **Tone** interactive key. *The display prompts you to enter the code.* 

#### sequence

2 - Enter the Sequence.

Example: enter the access code to a server followed by #.

- . If you make a mistake, use the **Erase** interactive key.
- . To insert a pause between two series of codes, press the **Pause1** or **Pause2** interactive keys\*.

Enter

3 - Press the **Enter** interactive key to accept the programming. *The display shows the programming.* 

This way, simply pressing this key when using the set during a call will provide you with all expected information and will give you fast access to the expected service.

#### Deleting, modifying and exiting programming

After having programmed a key, The display shows the programming status of this key, and will give you various possibilities.

**Erase** 

- Press the **Erase** interactive key to erase the programming shown.

Modify

<- Start

End

- Press the **Modify** interactive key and resume programming as explained above, in order to modify the programming displayed.
- Press the <- **Start** interactive key to resume at the beginning, in order to program another key.
- Press the **End** interactive key to exit programming mode.

#### **Reminder:** during programming,

- pressing the **red key** aborts the setting in progress;
- two keystrokes on the **red key** terminates the programming sequence.

#### Identifying programmed keys

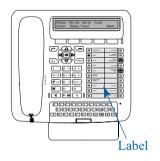

The paper label enables you to mark the names of correspondents or functions programmed on each group of 10 keys.

**Caution**: use the specific attendant label; the name of programmed user keys are printed.

- 1 **Remove the transparent cover** over the label, by lifting the bottom of the label (insert a pointed object into each notch one after the other).
- 2 Write the name of the programmed correspondent or function on the label, next to the key.
- 3 Refit the transparent cover in position.

#### The supervision function

Programming supervision of a range of extensions\* on your telephone allows you to:

- ascertain the status of the extension you are supervising (free or busy),
- call these extensions directly.

<u>Note:</u> you can also program supervision of an external line or a trunk line. In these cases, we recommend you consult your system operator.

#### **Programming the supervision function**

Suppose you want to program the supervision of an extension on a customizable key.

1 - Press the **Funct.** interactive key. Funct. 2 - Press the **Program** interactive key. Program The display shows «WHAT DO YOU WANT TO PROGRAM?». 3 - Press the **Key** interactive key. Key The display asks you to select a programmable key. 4 - Press a programmable key. The lamp associated with this key illuminates steadily, and the display shows the programming status of the said key. 5 - Press the **Modify** interactive key. Modify The display shows the message "WHAT DO YOU WANT TO PROGRAM?" 6 - Press the **Superv.** interactive key. Superv. The display shows the message "WHAT DO YOU WANT TO SUPERVISE?" 7 - Press the **Extens.** interactive key. Extens. The display prompts you to supervise your extension or another extension. 8 - Press the **Yes** interactive key to supervise another extension. Yes The display prompts you to enter the number of the extension

vou want to supervise.

interactive key.

Enter

the supervised extension will notify you.

9 - Enter the **extension number** and then press the **Enter** 

The display prompts you to select the manner in which

<sup>\*</sup> Depending on the features provided by your system operator

#### The supervision function

Mute

10 - Press the **Mute** interactive key.

#### Notes:

- . In attendant mode, the supervision function is not associated with a sound signal.
- . A customizable key must be programmed for each extension supervised.
- . A given extension can be supervised by several other extensions.

#### Communicating with the supervision function

You have programmed the supervision function for one extension on a programmable key. On your set, the status of the lamp associated with the key programmed for supervision will vary depending on the status of the extension supervised.

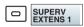

. When the supervised extension is idle, the lamp associated with the key will be extinguished.

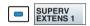

. When the line of the supervised extension is busy, the lamp associated with the key will be illuminated.

# Transferring the call received to the supervised extension:

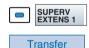

Suppose you are in communication with a correspondent and want to transfer the said correspondent to the supervised extension.

- Press the **programmed key** and then press the **Transfer** interactive key.

The lamp associated with the programmed key will illuminate.

## Calling the supervised extension:

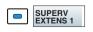

Suppose you want to call the supervised extension.

- Press the **programmed key**.

The lamp associated with the programmed key will illuminate.

#### The multikey function

Add

<-Start

By default, an attendant console has a single directory number\* but has six customized keys allowing it to handle several calls in parallel (CCO1 to CCO6).

You can increase the number of programmed keys or CCO. The new CCO programmed keys are used in exactly the same manner as that described in the section § Using the attendant console. <a href="Example: to cope with eight calls at the same time">Example: to cope with eight calls at the same time</a>, you will need to program the multikey function on an additional two keys.

#### Programming the multikey function

Suppose you wish to program the multikey function.

1 - Press the **Funct.** interactive key. Funct. 2 - Press the **Program** interactive key. **Program** The display shows «WHAT DO YOU WANT TO PROGRAM?». 3 - Press the **Key** interactive key. Key The display asks you to select a programmable key. 4 - Press a programmable key. The lamp associated with this key illuminates steadily, and the display shows the programming status of the said key. 5 - Press the **Modify** interactive key. Modify The display shows «WHAT DO YOU WANT TO PROGRAM?». 6 - Press the **Superv.** interactive key. Superv. The display asks «WHAT DO YOU WANT TO SUPERVISE?». 7 - Press the **Extens.** interactive key. Extens. The display asks if you wish to supervise your set or another set. 8 - Press the **Yes** interactive key to supervise your set. Yes The display shows the number of keys already programmed for this function (by default, 6 on an attendant console).

Note: use the **red key** to cancel a setting or return to the idle screen.

10 - Press the <-Start interactive key, and then proceed

to program the multikey function to at least one other

9 - Press the **Add** interactive key to accept the new

programming.

customizable key.

<sup>\*</sup> Depending on the features provided by your system operator

#### The multiline function\*

An attendant console used in multiline mode has a second directory stored on one or more programmable keys (dual call management).

This function is mainly used for programming on the attendant console, with a private number used to make and receive calls:

#### Examples:

#### Attendant console enabled,

this involves using a private number for operators also performing assistant functions.

#### Attendant console disabled.

this involves forwarding calls to a predetermined number.

#### Programming the multiline function

Suppose you wish to program the supervision function for the second directory number.

1 - Press the **Funct.** interactive key. Funct. 2 - Press the **Program** interactive key. Program The display shows «WHAT DO YOU WANT TO PROGRAM?». 3 - Press the **Kev** interactive key. Key The display asks you to select a programmable key. 4 - Press a programmable key. The lamp associated with this key illuminates steadily, and the display shows the programming status of the said key. 5 - Press the **Modify** interactive key. Modify 6 - Press the **Superv.** interactive key. Superv. The display asks «WHAT DO YOU WANT TO SUPERVISE?». 7 - Press the **Extens.** interactive key. Extens.

The display asks if you wish to supervise your set or another set.

<sup>\*</sup> Depending on the features provided by your system operator

8 - Press the **Yes** interactive key to supervise your set.

The display shows the number of keys already programmed in supervision mode for this first directory number.

9 - Press the **More** interactive key.

The display shows the number of keys already programmed in supervision mode for this second directory number.

10 - Press the **Add** interactive key to accept the new programming.

11 - Press the **<-Start** interactive key, and then proceed to program the multiline function on a number of keys corresponding to the number of calls you wish to process simultaneously on this second directory number.

Note: use the **red key** to cancel a setting or end the sequence.

#### Caution

<-Start

Your set is now programmed in multiline mode (supervision of the second directory number to at least two keys).

With the attendant console enabled, you can take calls for the second directory number by using the programmed keys (see below).

With the attendant console disabled, your M760E provides a number of features. Please consult your system operator for more information.

#### Communicating with the multiline function when attendant console enabled

#### Answering a call:

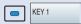

When a call arrives on your set programmed in multiline mode, the lamp associated with the customized key blinks. Caution: the set doesn't ring.

> - Press this **programmed key** to talk to the caller. The lamp associated with the key switches to steady illumination. The display presents the caller's identity.

Answering a second call:

KEY 2

Switching from one correspondent to another:

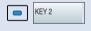

If another correspondent initiates a call on the second line, you will hear a beep and the lamp of a second key will flash.

- Press the **programmed key** associated with the blinking lamp.

You will be connected to the second caller. The key lamp lights up and the display shows the identity of the

correspondent on the other end of the line.

The first correspondent will be placed on hold. The lamp associated with this key flashes.

Suppose you are talking to one correspondent and another correspondent is on hold.

- Press the **programmed key** associated with the flashing lamp.

The key lamp lights up and the display shows the identity of the correspondent on the other end of the line.

The lamp associated with this key flashes.

#### Communicating with the multiline function when attendant console disabled

#### Answering a call:

KEY 1

When a call arrives on your set programmed in multiline mode, the set rings and the lamp associated with the customized key blinks.

- Press this **programmed key** to talk to the caller. *The lamp associated with the key switches to steady* illumination. The display presents the caller's identity

These features are specific to the individual sets and depend on programming\*.

Consult your system operator to have more information.

During a call, other features are available:

- . Press the **Parking** interactive key to continue the conversation with the correspondent on another extension in another office. On the second extension, you have to press successively the **Pick-up** and **Park** interactive keys before dialling the **extension number**
- . Press successively the --> and **Record** (\*) to record the conversation in progress.

**Warning**: Recording a conversation against a person's will may be an offence in the eyes of the law.

## Answering a second call:

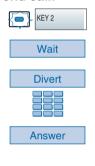

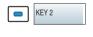

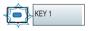

If another correspondent initiates a call on the second line, you will hear a beep and the lamp of a second key will flash.

1 - Press the **Wait** interactive key to view the caller's identity.

If you don't want to answer:

- press the **Divert** interactive key;
- then dial the **extension number** to which you want to divert the call
- 2 Press the **Answer** interactive key.

You can also press the **programmed key** associated with the blinking lamp.

You are on-line with the second caller.

The lamp for this key switches to steady illumination and the displays presents the on-line caller's identity.

The first caller is placed on hold.

The lamp associated with his/her key flashes.

# Switching from one correspondent to another:

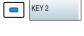

KEY 1

When you are talking to one correspondent and another correspondent is on hold.

- Press the **programmed key** associated with the blinking lamp.

The lamp associated with the key of the correspondent in conversation will be illuminated steadily.

The lamp associated with the key of the correspondent on hold will flash.

#### **Settings**

#### Choosing the display language

Messages broadcast by the display are from two sources: messages from the set and messages specific to the associated system.

If your set is installed with a recent version system, you have access to only one menu.

The language synchronization is supplied automatically by the system.

Otherwise, a specific menu will let you choose the language in which messages from the set are displayed.

# Choosing the set internal message language:

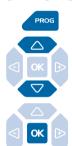

This setting is used to choose the language in which internal messages of the set are displayed.

1 - Press PROG.

*The display shows* (RING).

- 2 Press the 

  key until the display shows

  «‡LANGUAGE».
- 3 Press OK.

The display shows the first available languages.

CHOOSE DISPLAY LANGUAGE: Français English Deutsch Nederl. --->

- . Press the --> interactive key to display the other languages, if necessary.
- 4 Press the interactive key corresponding to your choose (e.g.: English).

Two beeps are emitted to confirm the language setting. Depending on the choice, the display presents system information in the selected language.

# Choosing the system message language:

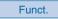

English

Program

Lang.

To choose the language in which messages from the system are shown:

- 1 Press the **Funct** interactive key.
- 2 Press the **Program** interactive key.

  The display shows «WHAT DO YOU WANT TO PROGRAM?».
- 3 Press the **Lang.** interactive key. *The display shows the first available languages.*

English

4 - Press the interactive key corresponding to your choose (e.g.: **English**).

The display goes to idle mode.

# Choosing the set and system message languages:

Funct.

Program

Lang.

English

You can choose the language in which all messages will be shown on the display.

- 1 Press the **Funct** interactive key.
- 2 Press the **Program** interactive key.

  The display shows «WHAT DO YOU WANT TO PROGRAM?».
- 3 Press the **Lang.** interactive key. *The display shows the first available languages.*
- 4 Press the interactive key corresponding to your choose (e.g.: **English**).

All messages shown by the display are in the same language.

#### Setting the display contrast

You can adjust the display contrast (8 levels).

Note: accessing the contrast setting using interactive keys is inoperative and may not be used.

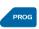

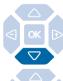

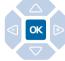

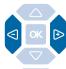

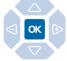

1 - Press PROG.

*The display shows «‡RING».* 

2 - Press ▽.

*The display shows «‡DISPLAY».* 

**‡** DISPLAY

3 - Press OK.

The display indicates the contrast setting.

- 4 Consecutively press keys *<* or *▶* to adjust display contrast. *Each time the key is pressed, the contrast changes and the display indicates the new level.*
- 5 Press **OK** to confirm the setting.

#### Choosing and adjusting the set ring

You can choose the type of melody (16 different melodies) and adjust the volume (7 levels) of the ring.

Note: accessing the ring setting using interactive keys is inoperative and may not be used.

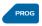

1 - Press PROG.

*The display shows «‡RING».* 

sixteen available melodies.

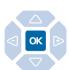

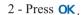

1 RING

The display shows the current ring melody.

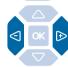

3 - Consecutively press the ◀ or ▶ keys to choose one of the

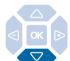

Each time the key is pressed, the corresponding melody is broadcast and the display indicates its number.

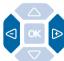

#### 4 - Press $\nabla$ .

The display shows «RING VOLUME: X».

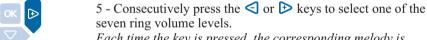

Each time the key is pressed, the corresponding melody is played and the display shows the number of the melody.

6 - Press **OK** to confirm the setting.

# Replace the melody:

On arriving calls, you can replace temporarily the melody (beep) or inhibit the ring (chut). However, if a call is not answered, the set rings again.

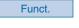

- 1 Press the **Funct** interactive key.
- Program
- 2 Press the **Program** interactive key. *The display shows «WHAT DO YOU WANT TO PROGRAM?»*.

Melody

3 - Press the **Melody** interactive key. *The display presents two signalling modes.* 

Chut

. You want to inhibit the ring, press the **Chut** interactive key.

Beeps

. You want to replace the melody by beeps, press the **Beeps** interactive key.

To restore the ring, you have to press the **Normal** interactive key.

#### Choosing the incoming call signalling method

During a call, you can choose to use a beep to tell you when you receive a new incoming call.

Funct.

1 - Press the **Funct** interactive key.

Program

2 - Press the **Program** interactive key.

The display shows «WHAT DO YOU WANT TO PROGRAM?».

Signal

3 - Press the **Signal** interactive key. *The display shows the signalling status: activated or deactivated.* 

Modify

4 - Press **Modify** interactive key.

The display shows the new signalling status for incoming calls.

Depending on the settings, an incoming call triggers a beep and the lamp flashes.

#### Adjusting the key beep volume

Each time a key is pressed, a beep is given. The volume of this beep can be adjusted to 8 levels. The lowest level corresponds to elimination of the beep.

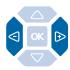

With the set idle,

- Consecutively press keys ◀ or ▶ to decrease or increase the key beep volume.

Each time pressed, the new setting is broadcast. The last setting made remains stored by the set.

#### **Miscellaneous**

#### **Miscellaneous**

#### Glossary (words to know)

**Conference call** Call between three parties, using a call between two parties.

**Digital** A set with access to ISDN network services is called a digital

set.

**Directory of internal names** This is the shared directory of the names of internal

correspondents recorded in the system by the system operator.

**Directory of external names** This is the shared directory of the names of external

correspondents recorded in the system by the system operator.

**Directory of collective** This is the directory of collective abbreviated numbers recorded

**abbreviated numbers** in the system by the user of the set.

**External line** Public switched network

Hands free Telephone mode in which calls can be made or answered

without picking up the handset.

Intercept group All sets associated with a given group and authorized to

intercept calls intended for this group.

**Tie Lines** Automatic tie line directly connects a site in a company to ano-

ther site.

### A problem? Check...

| Fault                                    | Possible causes                                                                                                    |  |  |
|------------------------------------------|----------------------------------------------------------------------------------------------------|--|--|
| No display                               | Check that the set is connected to the line (line tone in the handset). Check the connection cord to the line. Check that the other sets in the system are working. Check the setting of the display contrast.               |  |  |
| No tone                                  | Check that the set is connected to the line (display). Check the connection cord to the handset. Check that the other sets in the system are working. Check the setting of the handset, loudspeaker or micro-headset volume. |  |  |
| No sound                                 | Check the handset, loudspeaker or micro-headset volume setting.                                                                                                    |  |  |
| Messages displayed in a foreign language | Check the choice of display language.                                                                                                    |  |  |

### **Notes**

#### PS10073BENBA01

© AASTRA MATRA Telecom Information subject to change without notice. AASTRA MATRA Telecom reserves the right to make changes without notice, in equipment design as engineering or manufacturing consideration may warrant. All rights reserved.

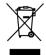

This product's elimination is subjected to national regulations on elimination of both electric and electronic equipments'wastes.

#### **AASTRA MATRA Telecom**

1 rue Arnold Schoenberg Rond-point des Saules 78286 Guyancourt Cedex - France

Tél.: + 33 (0)1 30 96 42 00 Fax: + 33 (0)1 30 96 43 00 www.aastra-matra.com